#### **クロザリル患者モニタリングサービスにご登録された医療関係者のための情報誌**

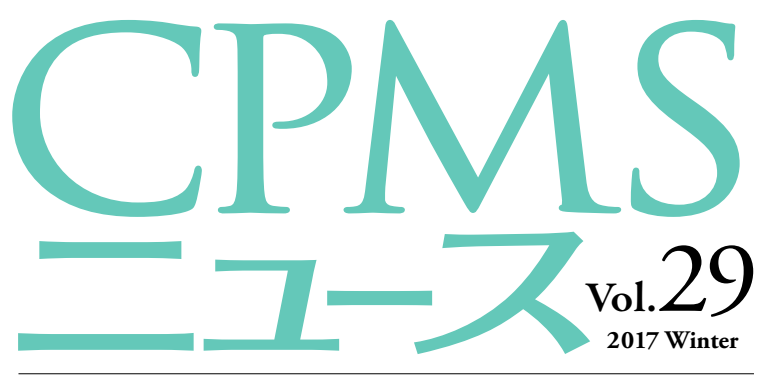

発行:ノバルティス ファーマ株式会社 CPMSセンター

#### C O NTENT S

- CPMS登録関係様式 登録変更用記載マニュアルの改訂
- 2016年のお問い合わせ集計結果
- CPMS・クロザリル関連のお問い合わせ窓口一覧
- 新しいCPMSサポート資材の掲載

# **センターインフォメーション**

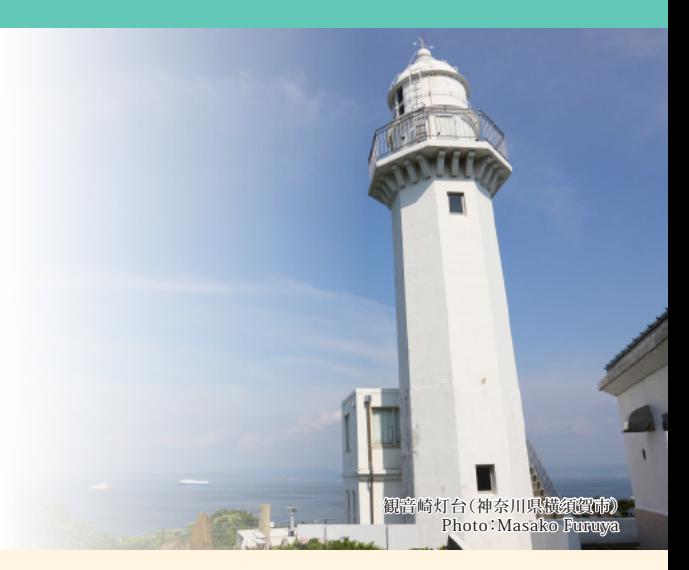

### **センターインフォメーション クロザリル適正使用委員会事務局インフォメーション**

CPMS運用手順の改訂~再投与検討基準の変更~

### **ご注意ください**

CPMS規定違反例

### **【CPMS登録関係様式 登録変更用記載マニュアルを改訂しました】**

**CPMS登録関係様式のうち、登録変更用の様式および関連書類の記載マニュアルを改訂し、CPMSセンターWeb siteへ 掲載しました。CPMS登録内容に変更が生じる場合は、ご参考の上速やかに変更手続きを行ってください。**

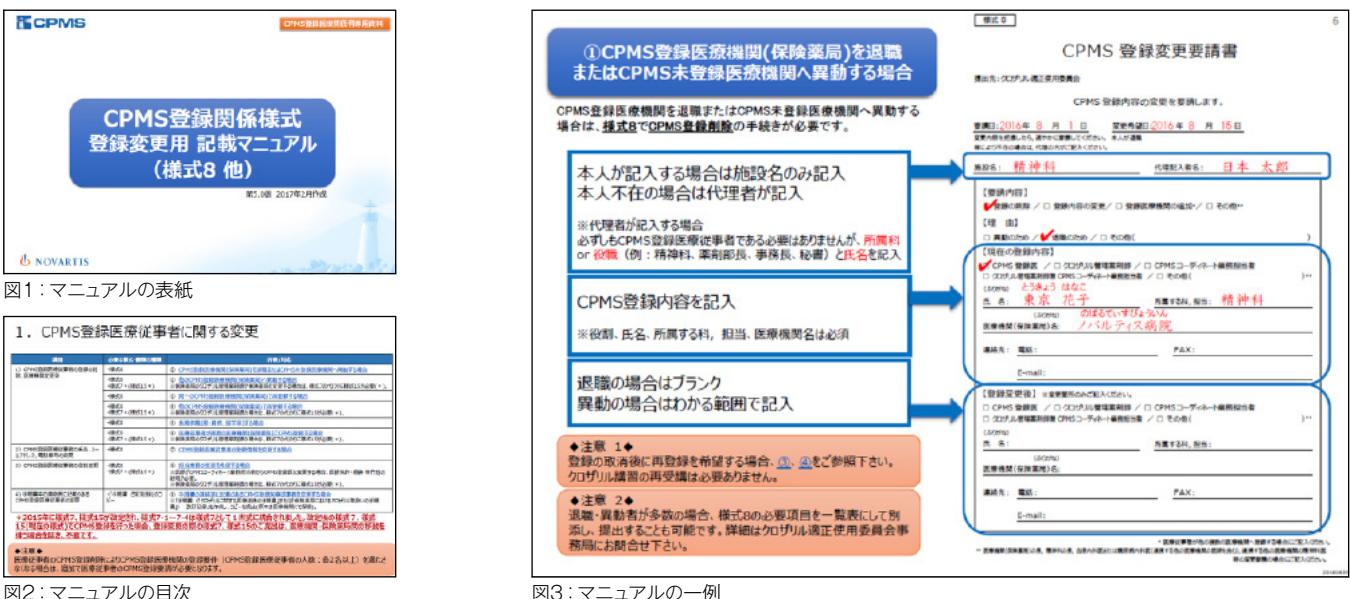

図2:マニュアルの目次

**【eCPMSからのアクセス方法】**※本誌をweb閲覧される場合は、P.5のwebリンクもご利用いただけます。

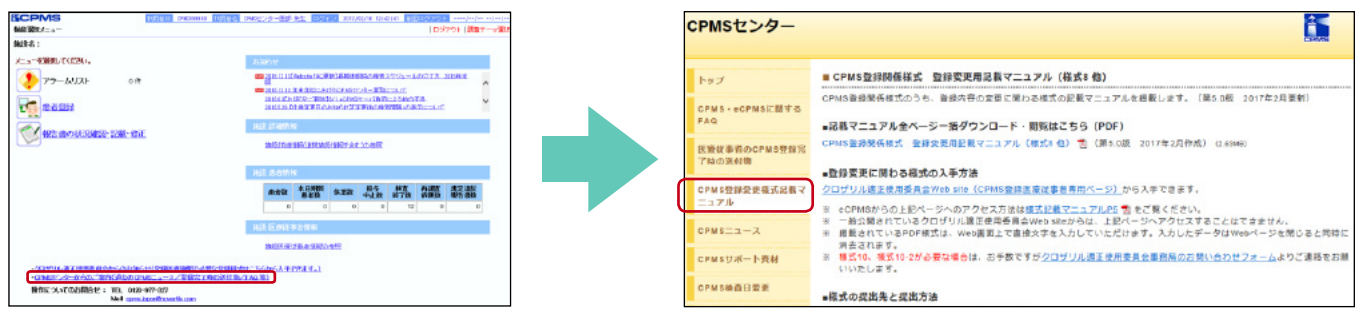

## U NOVARTIS

### **【2016年のCPMSセンターへのお問い合わせ内容集計結果】**

**2016年の1年間にCPMSセンターのフリーダイヤルへお問い合わせいただいた内容を集計いたしましたのでご紹介いた します。CPMSセンターでは、お問い合わせいただいた内容を元に、CPMSニュースやWeb site等を通じて適切な情報 提供を行うよう努めております。**

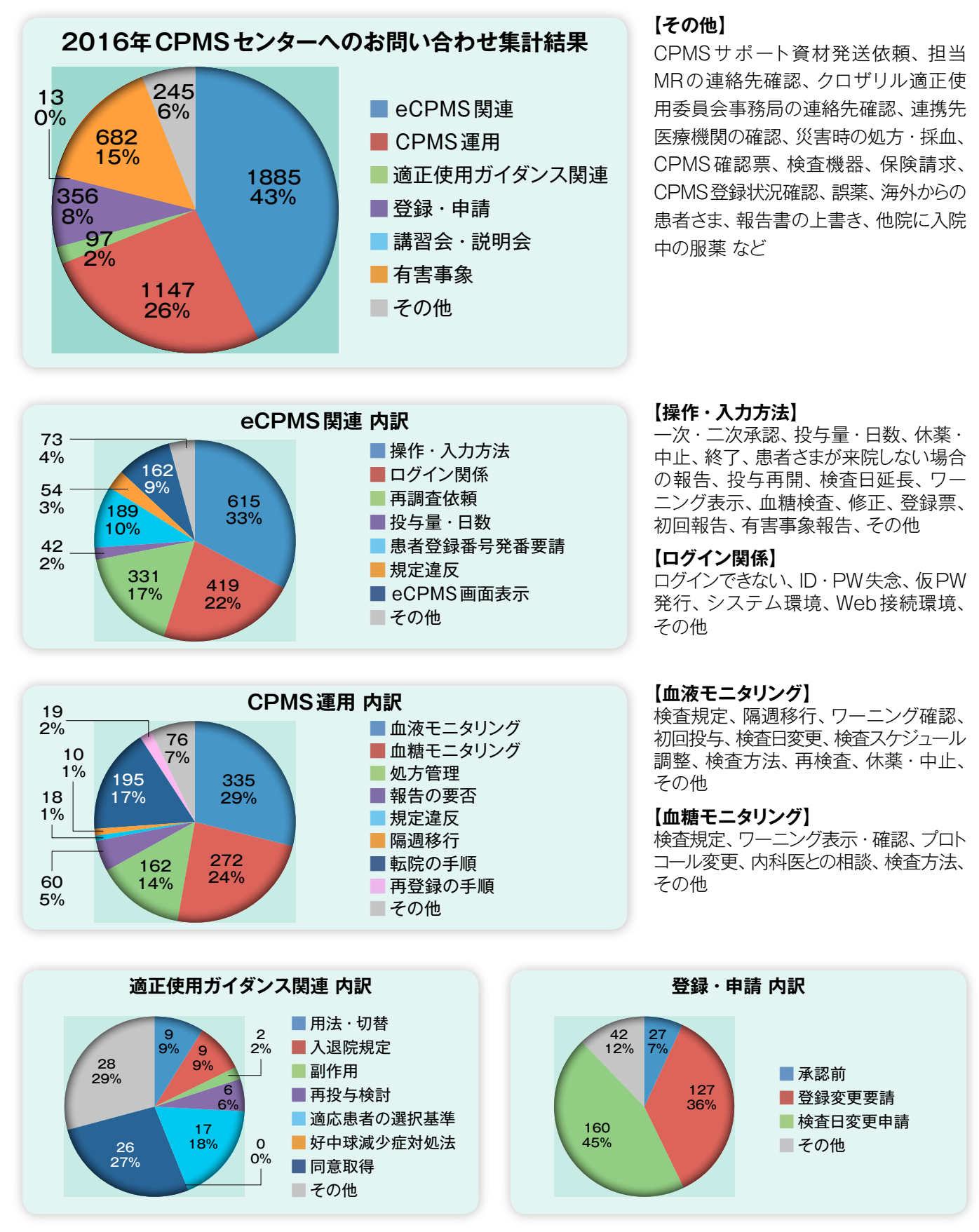

## **【CPMS・クロザリル関連のお問い合わせ窓口】**

**CPMSやクロザリルに関わるお問い合わせ内容別窓口一覧です。**

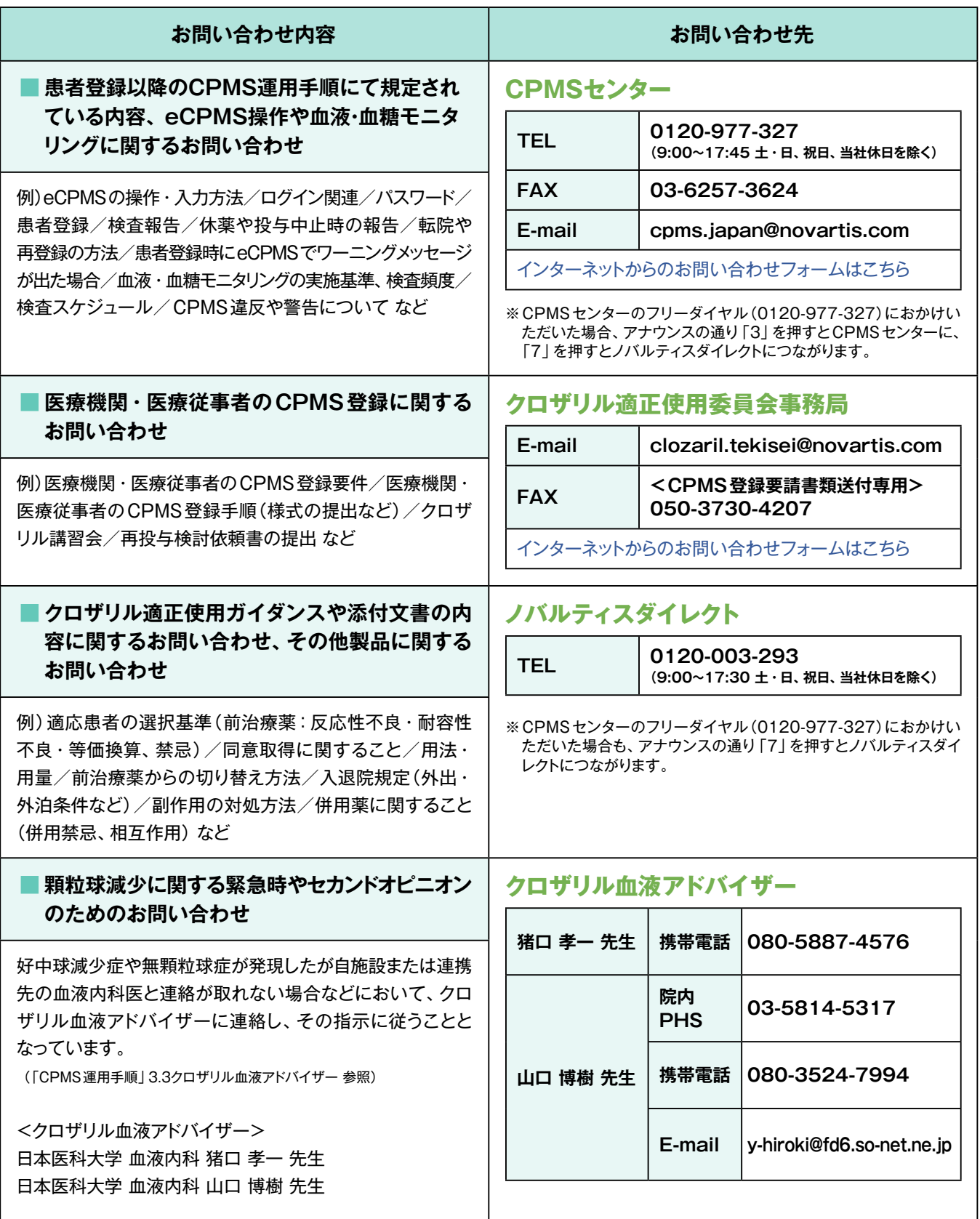

※CPMSセンター、ノバルティスダイレクトでは、お問い合わせやご意見等について、内容を正確に把握し、回答および応対の 質の維持・向上のため通話を録音させて戴いております。予めご了承ください。

### **【新しいCPMSサポート資材:「eCPMSのご利用方法と注意点」リーフレット】**

**CPMSセンターWeb siteの「CPMSサポート資材」に新しい1枚リーフレット(PDF)を掲載しました。eCPMSをご利用 いただく上での基本的な注意点をピックアップしたリーフレットです。必要に応じてダウンロードしてご利用ください。なお、 2016年12月までCPMS登録完了通知書に同封させていただいていた「eCPMSのご利用上の注意」は、2017年1月より こちらのリーフレットに変更されました。**

#### **【掲載内容】**

eCPMS(PostManet モニタリングサービス)のご利用方法 eCPMSのパスワード変更について eCPMSのご利用条件・ご利用時間 eCPMSへのアクセスが途切れる場合や動きが遅い場合 eCPMSのログイン画面

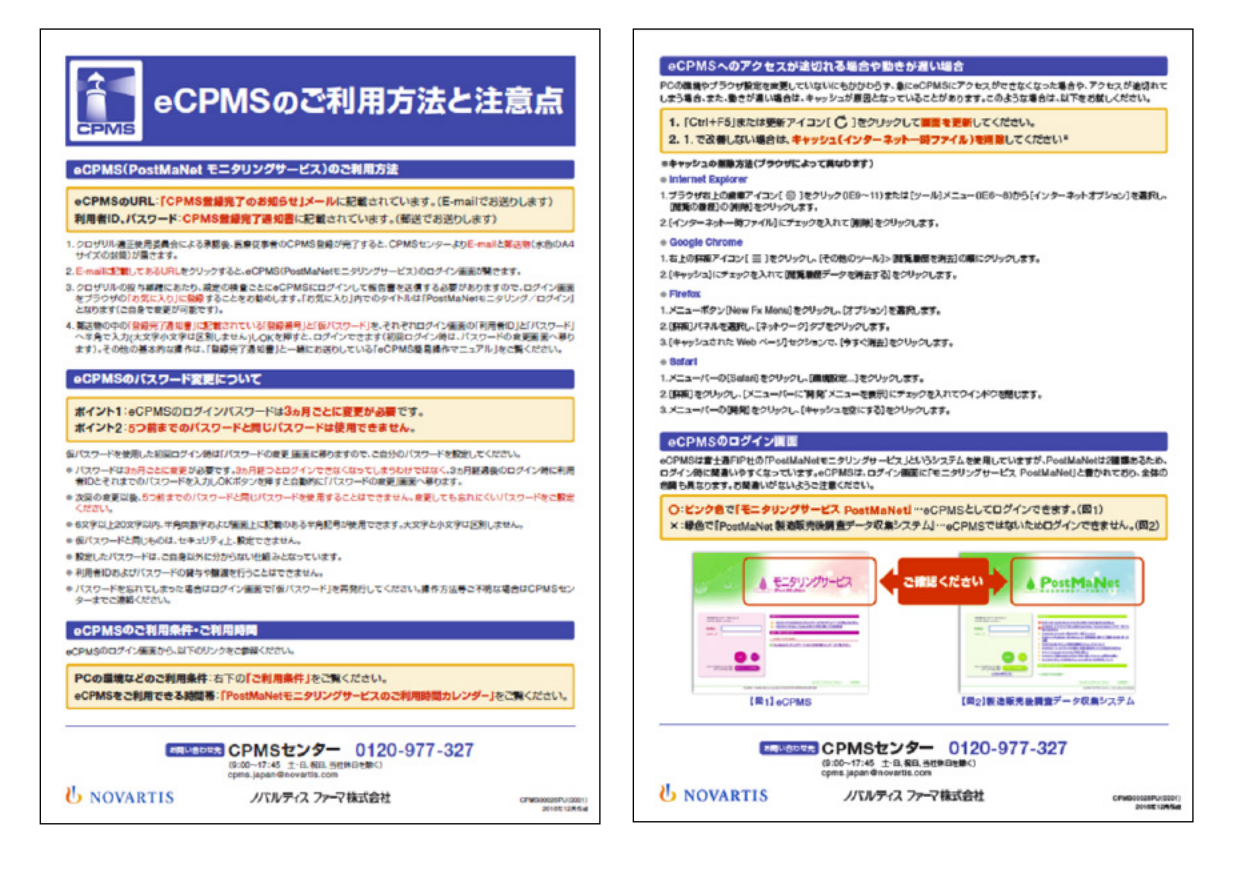

#### **【eCPMSからのアクセス方法】**※本誌をweb閲覧される場合は、P.5のwebリンクもご利用いただけます。

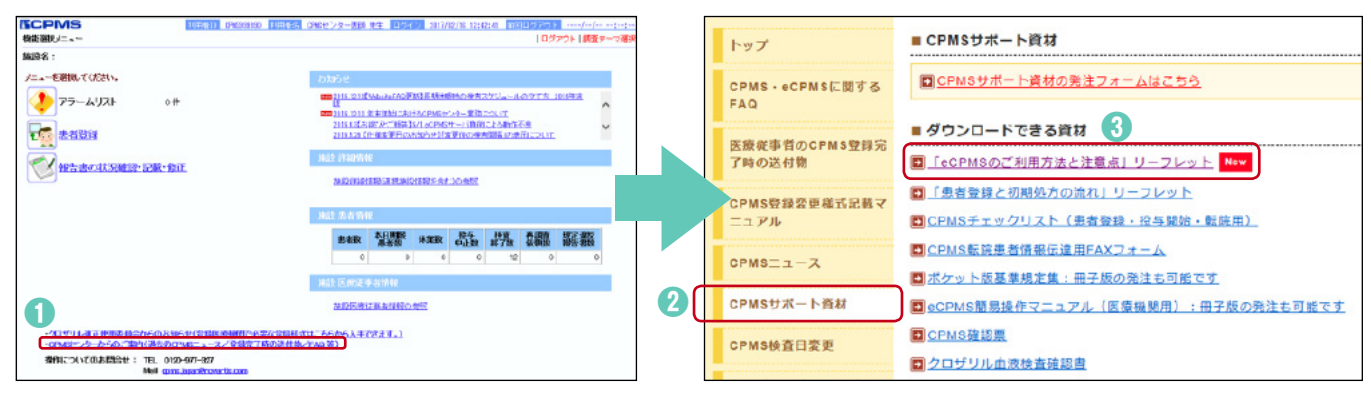

eCPMS機能選択メニュー画面→CPMSセンターからのご案内 CPMSセンター Web site トップページ→CPMSサポート資材

#### **クロザリルおよびCPMS関連Web site一覧**

便利なWeb siteのURL一覧です。本誌をPC上でインターネット環境にて閲覧される場合は、URLをクリックすると各ページへ アクセスできます。ぜひご活用ください。また、各ページをブラウザの「お気に入り」に登録すると、以後簡単に閲覧ができます。

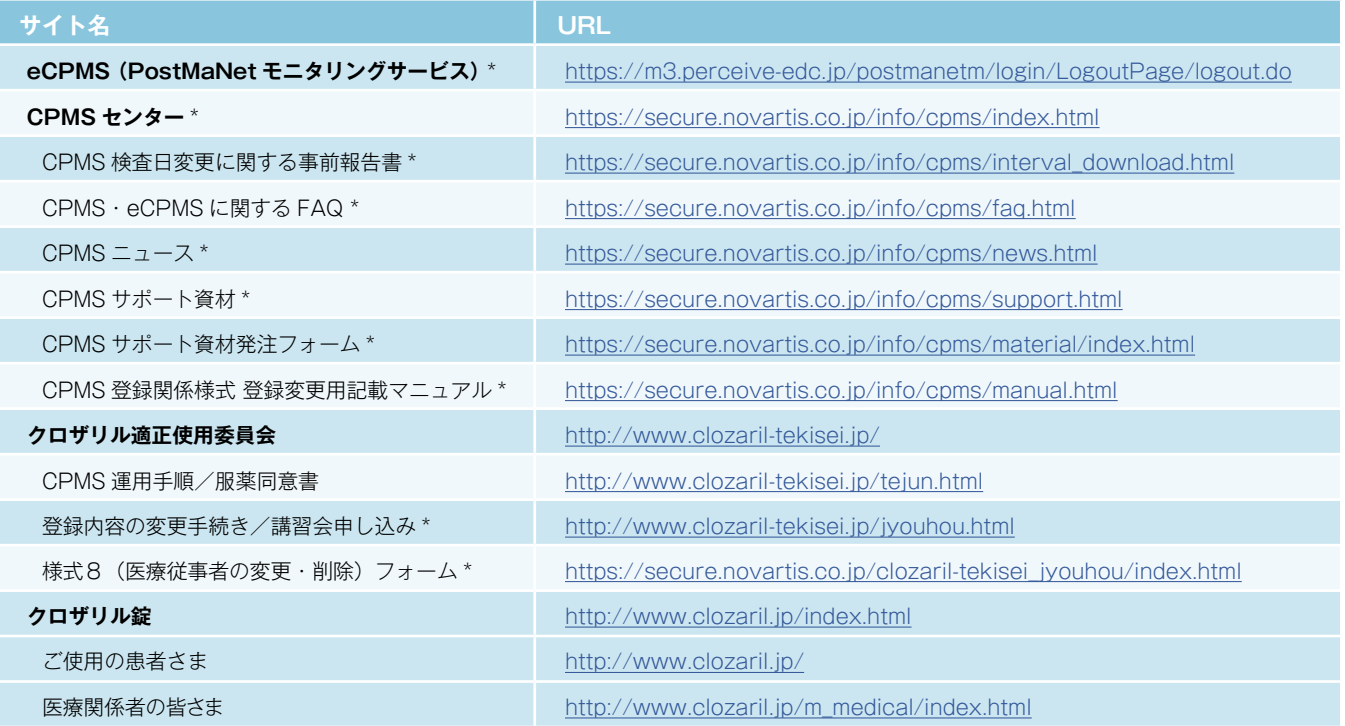

※Web site 内に掲載されているPDF 様式は直接文字入力が可能です。

※\*マークがついているものはCPMS 登録医療従事者にのみお知らせしているWeb site・Webページです。

#### **<「お気に入り」とは?>**

よく閲覧するページのアドレス(URL)をブラウザに記録しておくことができる機能で「ブックマーク」と呼ぶこともあります。 登録しておくことで、お気に入りの一覧から簡単にページを表示できるため、閲覧するたびにURLを入力したり、検索キーワード を入力して探したりする手間を省くことができる大変便利な機能です。

**<登録方法>**※Internet Explorer 9の場合

1.Internet Explorerを起動し、お気に入りに登録したいページを表示します。

※例として、CPMSセンターWeb site[\(https://secure.novartis.co.jp/info/cpms/index.html\)](https://secure.novartis.co.jp/info/cpms/index.html)を登録します。

- 2.画面右上の「お気に入り1ボタン(☆マーク)をクリックします。
- 3.[お気に入りに追加]をクリックします。

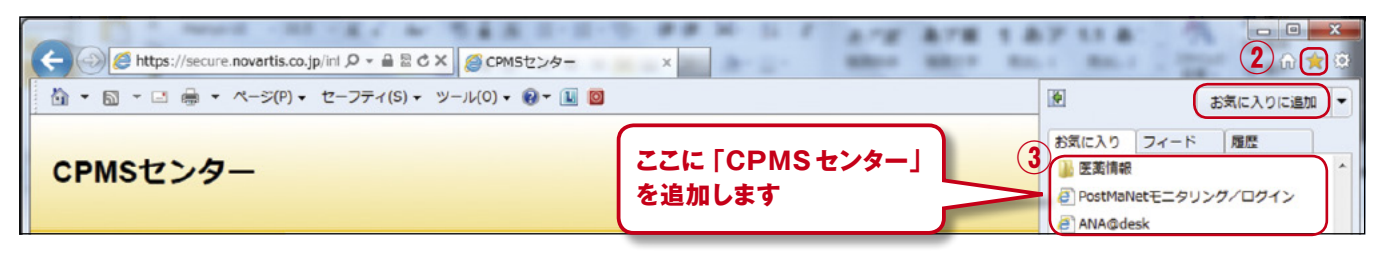

4.[名前]欄には自動で名前が入りますが、変更する場合は登録名を入力して[追加]ボタンをクリックします。

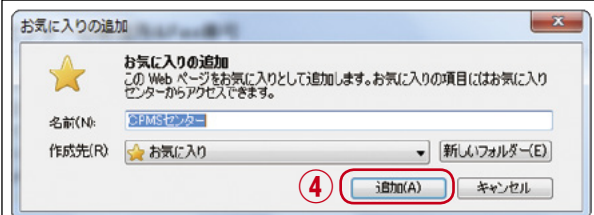

5.画面右上の[お気に入り]ボタン(☆マーク)をクリックすると、お気に入りの一覧が表示されます。

一覧の中に登録したページが表示され、次回からはお気に入りに表示された登録名をクリックするだけで、すぐに閲覧できます。

### **【ご異動・ご退職等に伴うCPMS登録変更要請書の提出のお願い】**

CPMSセンターからの度々のお願いになりますが、CPMS登録医療従事者の登録情報に変更が生じた場合は、速やかに『**医療 従事者のCPMS登録変更要請書(様式8)**』をクロザリル適正使用委員会事務局に提出し、登録情報の更新をお願いします。

ご異動・ご退職・長期休暇(産休など)の場合に、ご本人様からの提出がない場合は代理の方に提出のご協力をいただくこと になります。事前にご対応いただきますようご理解とご協力をお願いいたします。

#### <異動先が登録医療機関の場合>必要な様式:「様式7(登録要請及び誓約書)」と「様式8」

■ 医療従事者ご本人の登録変更要請をお願いいたします。

#### <異動先が登録医療機関でない場合>必要な様式:「様式8」

■ 医療従事者ご本人の登録の取り消し要請をお願いいたします。 ただし、医療機関が CPMS 登録要件を満たした場合に、登録医療従事者として再登録を希望する際は、様式7及び 8のご提出をお願いいたします。また再登録にあたりクロザリル講習会の再受講は必要ありません。

#### <メールアドレスが変更になった場合>必要な様式:「様式8」

 メールアドレスはCPMSの登録情報であり、CPMSセンターからの連絡、CPMSニュースの配信(年4回)、緊急対応 時等に使用いたします。そのためメールアドレスが変更になった場合は、速やかに「**パソコンからの閲覧が可能で、連絡 が可能なメールアドレス**」への変更要請をお願いいたします。※ガラパゴス携帯のアドレスは登録できません。

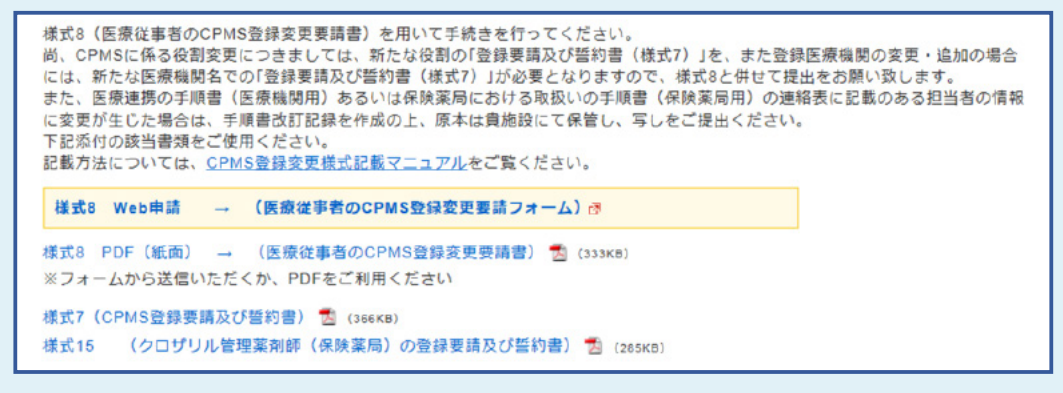

※画像:クロザリル適正使用委員会Web site CPMS登録医療従事者専用ページより

- 当ページに掲載されているPDF 様式は直接文字入力が可能です。入力後、メール添付にて クロザリル適正使用委員会事務局へご提出いただけます。
- ●「医療従事者のCPMS登録変更要請書(様式8) | はWebフォームからの申請も可能です。
- 書面(PDF)への記載方法がご不明な場合は、CPMSセンター Web site「[CPMS登録変更](https://secure.novartis.co.jp/info/cpms/manual.html) [様式記載マニュアル」](https://secure.novartis.co.jp/info/cpms/manual.html)(クリック)をご参照ください。

#### **≫様式7:『CPMS登録要請及び誓約書』**

≫≫書面(PDF):[「こちら」](http://www.clozaril-tekisei.jp/etest7/7.pdf)をクリック

#### **≫様式8:『医療従事者のCPMS登録変更要請書』**

≫≫Webフォーム:「[こちら」](https://secure.novartis.co.jp/clozaril-tekisei_jyouhou/index.html)をクリック

≫≫書面(PDF):[「こちら」](http://www.clozaril-tekisei.jp/etest7/8_201412.pdf)をクリック

**≫様式15:『クロザリル管理薬剤師(保険薬局)の登録要請及び誓約書』**

≫≫書面(PDF):[「こちら」](http://www.clozaril-tekisei.jp/etest7/15.pdf)をクリック

**【書面(PDF)提出先:クロザリル適正使用委員会 事務局】 ※①~③のいずれかの方法でご提出ください。**

**① E-mail添付**: clozaril.tekisei@novartis.com

**② FAX送信**: 050-3730-4207(CPMS 登録要請書類送付専用)

**③ 郵送**: 〒192-0364 東京都八王子市南大沢2-27フレスコ南大沢14階 クロザリル適正使用委員会事務局 宛

## **クロザリル適正使用委員会 事務局インフォメーション ㉓**

### **『CPMS運用手順』「11.2血液検査結果による投与中止後の再投与の検討」が一部変更されます。**

CPMS運用手順(第4.0版)で規定されている「11.2血液検査結果による投与中止後の再投与の検討」の一部が改訂されます。

この改訂は、過去の症例データの解析結果をもとに、クロザリル適正使用委員会で検討・承認され、規制当局の同意を経て実施 されているもので、運用開始日を2017年1月18日とさせていただきます。

以下に改訂内容詳細を記載いたしますので、ご参照ください。

● 改訂箇所: P.64 「11.2 血液検査結果による投与中止後の再投与の検討 |

●改訂内容:適正使用委員会へ再投与の妥当性の審査検討を依頼する事のできる基準のうち、下記の赤字下線部が削除となります。

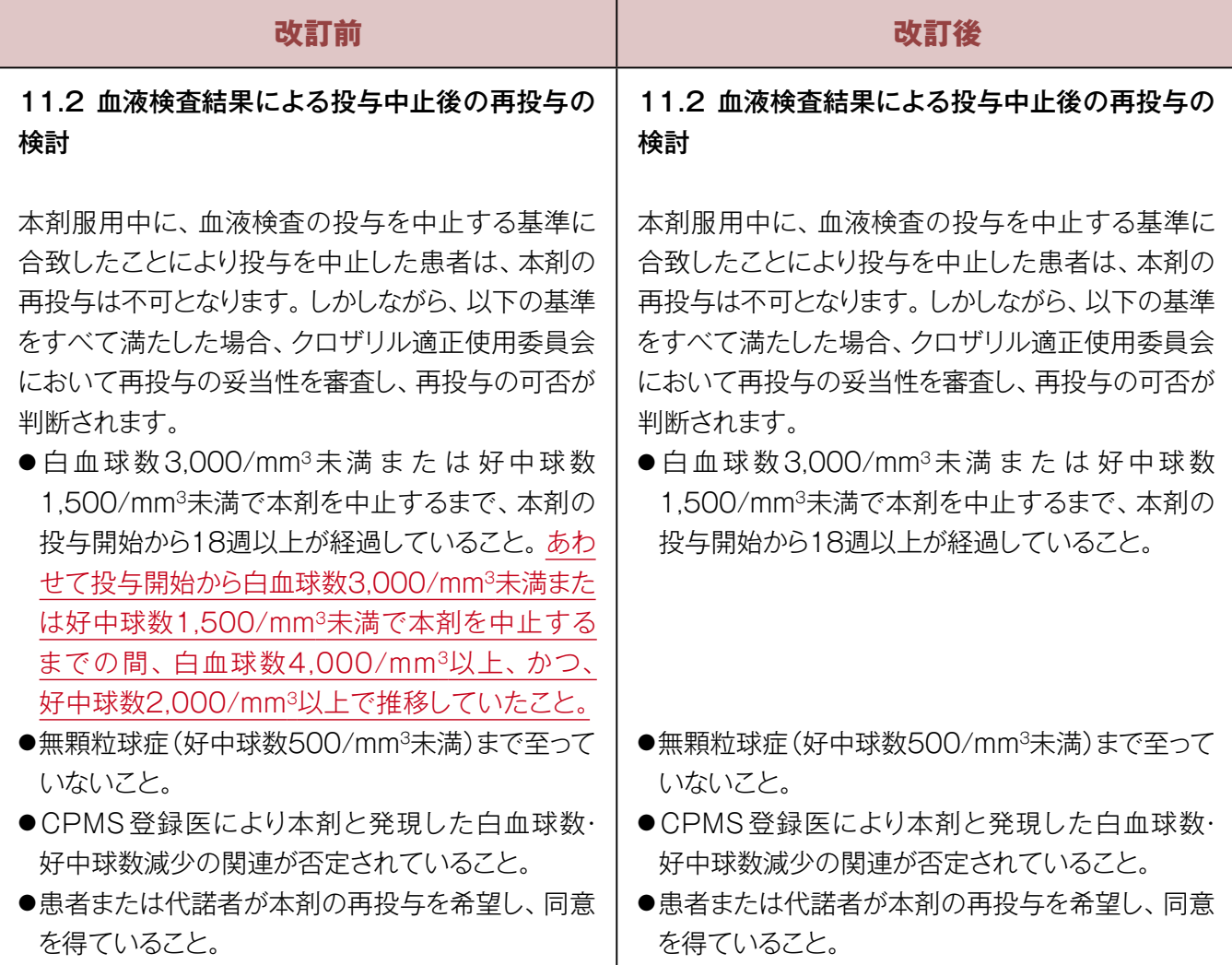

なお、クロザリル適正使用委員会での再投与検討を希望される場合は、「クロザリル再投与に関する検討依頼書」に必要事項を ご記入の上、委員会宛にご提出いただくこととなります。

「クロザリル再投与に関する検討依頼書」をご希望の方は、クロザリル担当MRまでお問い合わせください。

検討依頼書には精神科長、ご担当 CPMS 登録医、血液内科医のご署名が必要なほか、CPMS 登録医の先生からのコメント (「クロザリル再投与を希望する理由」、「クロザリル中止時の経過」)および血液内科医の先生からのコメント(再投与可能と判断 される理由)をご記入いただく必要がございますので、ご留意いただければ幸いです。

#### **クロザリル再投与に関する検討依頼書**

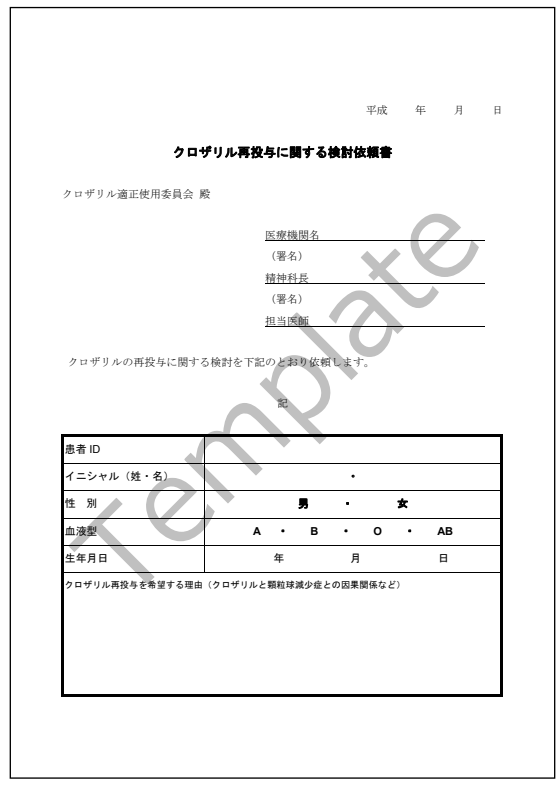

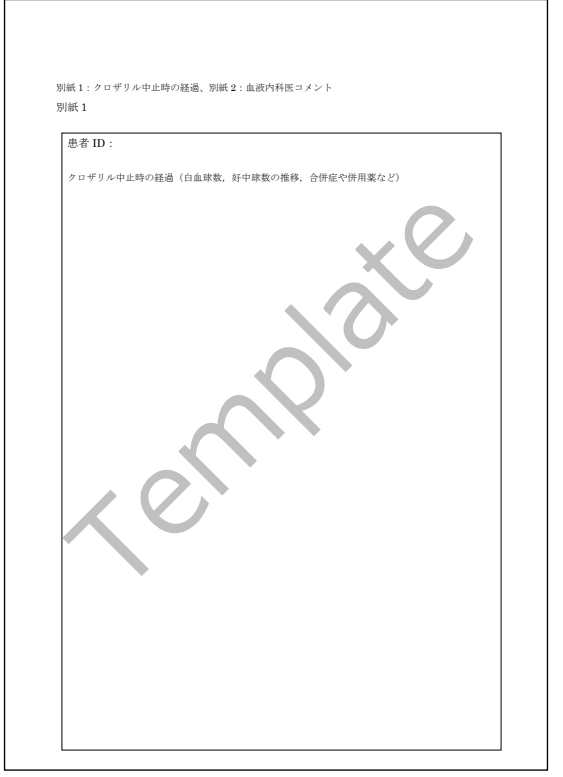

クロザリル再投与に関する検討依頼書 インスコン アンチャング 別紙1:クロザリル中止時の経過

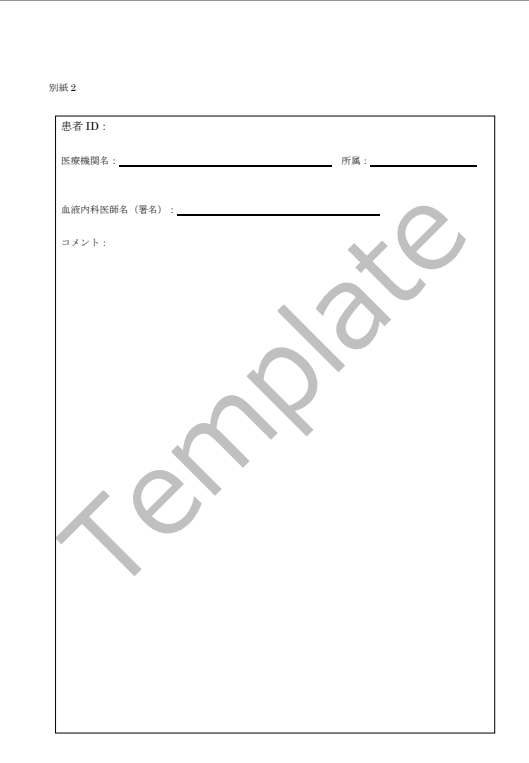

別紙2:血液内科医コメント

本件に関してご不明な点等ございましたら、クロザリル担当 MR へお問い合わせい ただくか、クロザリル適正使用委員会 Web site の「お問い合わせ」よりメールで お問い合わせください。

**<http://www.clozaril-tekisei.jp/>**

## **ご注意ください**-CPMS規定不遵守例−

2016年1月1日から2016年12月31日までに報告があった事例を紹介させて頂きます。

※クロザリル適正使用委員会との協議により、2013年まで累積数にて報告してきたCPMS規定違反数について、2014年から単年度ごとの報告とすることになりました。

#### **登録数**

登録医療機関:381施設 登録患者:5,057人

#### **CPMS規定違反・警告内容**

【報告遅延:225件】 【その他:0件】

<u>【検査未実施:27件】</u> それは、 インスター・コンスター インスター 【血糖モニタリングの警告:12件】 規定の間隔以内に検査を実施しなかった。 カランス 血糖·HbA1c未実施(2回警告:1件)。

検査は実施していたが報告が遅れてしまった。

#### **報告遅延を防ぐために**

血液検査結果は、採血当日中(24時まで)にeCPMSで報告書を作成し送信してください。規定どおりの検査間隔で検査を 行っていても、検査実施日より後の日に報告を行った場合は、規定違反となりますのでご注意ください。

- 採血日=検査実施日=報告書送信日 となるようにしてください。
- 処方を検査実施日より後の日に行う場合も、血液検査結果は検査実施日当日中に報告書に入力し送信してください。
- 次回検査期限より前に検査を行った場合も、血液検査結果は検査実施日当日中に報告書に入力し送信してください。 CPMS規定による検査以外にイレギュラーに検査を行った場合の報告については、特に必須ではありませんが、送信する場合 は検査実施日当日中にお願いします。
- 初回報告書のみ、投与開始日の10日前までの検査結果を使用することができます。

#### eCPMSによる検査報告は、処方ごとではなく規定の検査ごとに行ってください。

- 検査実施日ではない日にクロザリルの増量を行うなど処方に変更があった場合は、eCPMSで報告する必要はありません。
- 今回の検査実施日から次回検査予定日までの間に処方変更の予定がある場合、処方欄の「今回の投与量」には、今回の処方 の初日の用量をご入力ください。
- 投与中止(血液検査結果以外の理由)・休薬後も、4週間はそれまでの検査間隔でフォローアップ検査と報告が必要です。

クロザリル適正使用委員会との協議により、注意喚起のためにeCPMSに表示されるCPMS規定違反数の表示時期を変えることになり ました。表示が消えても違反数にはカウントされ、厚生労働省などの規制当局やクロザリル適正使用委員会への報告対象となります。 患者さまの安全性確保のため、引き続きCPMS規定の遵守をよろしくお願いいたします。

### **CPMSサポート資材の発注・ご意見・ご要望・CPMSニュース表紙の灯台写真を受け付けています**

**【資料発注方法】**Webフォーム及びメールから発注いただけます。

※Webフォーム:[「こちら](https://secure.novartis.co.jp/info/cpms/material/index.html)」をクリック(詳細は[CPMSセンターニュースVol.19](https://secure.novartis.co.jp/info/cpms/data/cpmsnews_vol.19.pdf)、 P.5をご参照ください。)

※E-mail:「医療機関名・所属科名・氏名・希望の資材名・部数」を記載し[cpms.japan@novartis.com](mailto:cpms.japan%40novartis.com?subject=)に送信してください。 **【資材一覧】**[「こちら](https://secure.novartis.co.jp/info/cpms/support.html)」をクリック(CPMSセンターWeb site「CPMSサポート資材」をご参照ください)

**【ご意見・ご要望・灯台写真】**上記E-mail(CPMSセンター)宛にお送りください。お送りいただいた灯台写真を紙面に 使用させていただく際には、ご連絡させていただきます。お送りいただいた写真が規格に合わない場合は使用することが できませんのでご了承ください。

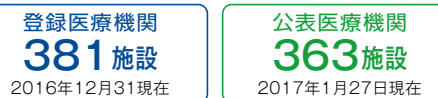

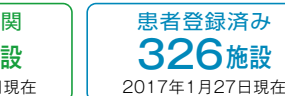

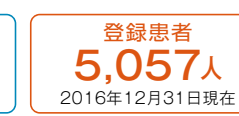

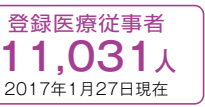

※「登録医療機関」「登録患者」はCPMSセンターの集計、「公表医療機関」「患者登録済み医療機関」「登録医療従事者」はクロザリル適正使用委員会 Web siteより引用しています。 <http://www.clozaril-tekisei.jp/iryokikan.html>

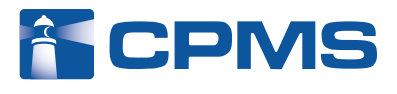

#### 〒105-6333 東京都港区虎ノ門1-23-1 虎ノ門ヒルズ森タワー **ノバルティス ファーマ株式会社 CPMSセンター** ※内容を正確に把握し、回答および対応の質の維持・向上のため通話を録音させていただいています。 お問い合わせ先 : **0120-977-327**(9:00~17:45 土・日・祝日、当社休日を除く) eCPMS(PostMaNetモニタリングサービス): **https://m3.perceive-edc.jp/postmanetm/**

CPMS00010PU(0029) 2017年2月作成